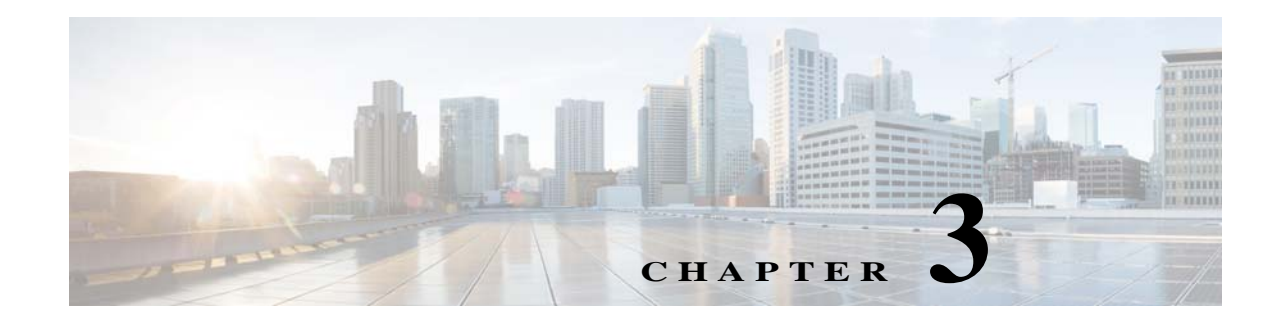

## ルータの基本設定

この章では、Cisco 900 シリーズ サービス統合型ルータ(ISR)の設定手順を説明します。また、設 定例および検証ステップについても記載されている場合があります。この章は、次の内容で構成 されています。

### 基本設定

- **•** [デフォルト設定\(](#page-0-0)23 ページ)
- **•** グローバル [パラメータの設定\(](#page-2-0)25 ページ)

### インターフェイス コンフィギュレーション

- **•** [インターフェイス](#page-3-0) ポート(26 ページ)
- **•** ギガビット イーサネット [インターフェイスの設定\(](#page-4-0)27 ページ)
- **•** ループバック [インターフェイスの設定\(](#page-5-0)28 ページ)

### ルーティング設定

- **•** コマンドライン [アクセスの設定\(](#page-6-0)29 ページ)
- **•** スタティック [ルートの設定\(](#page-6-1)29 ページ)
- **•** ダイナミック [ルートの設定\(](#page-7-0)30 ページ)

## <span id="page-0-0"></span>デフォルト設定

 $\mathbf I$ 

Cisco ルータを初めて起動した場合でも、基本的な設定の一部はすでに実行されています。初期 設定を表示するには、次の例に示すように、**show running-config** コマンドを使用します。

```
Router# show running-config
Building configuration...
Current configuration : 1087 bytes
!
! No configuration change since last restart
! NVRAM config last updated at 06:11:03 UTC Mon Sep 17 2018
!
version 15.8
service timestamps debug datetime msec
service timestamps log datetime msec
no service password-encryption
!
hostname Router
!
```
ן

boot-start-marker boot-end-marker ! ! ! no aaa new-model ! ! ! ! ! ! ! ! ! ! ! ! ! ! ip cef no ipv6 cef multilink bundle-name authenticated ! ! ! license udi pid C921J-4P sn PSZ22241C1T ! ! ! redundancy ! ! ! ! ! ! interface GigabitEthernet0 no ip address ! interface GigabitEthernet1 no ip address ! interface GigabitEthernet2 no ip address ! interface GigabitEthernet3 no ip address ! interface GigabitEthernet4 no ip address shutdown duplex auto speed auto ! interface GigabitEthernet5 ip address 9.6.12.137 255.255.0.0 duplex auto speed auto ! interface Vlan1 no ip address ! ip forward-protocol nd

**Cisco 900** シリーズ サービス統合型ルータ ソフトウェア コンフィギュレーション ガイド

```
no ip http server
no ip http secure-server
!
!
ip route 202.153.144.25 255.255.255.255 9.6.0.1
!
!
!
!
control-plane
!
!
vstack
!
line con 0
line vty 0 4
login
transport input none
!
scheduler allocate 20000 1000
!
end
```
Router#

## <span id="page-2-0"></span>グローバル パラメータの設定

次の例で、グローバル パラメータを設定する方法を示します。グローバル パラメータを設定す ることで、ルータの名前を指定し、ルータへの不正アクセスを防止するための暗号化されたパス ワードを指定し、ルータが未知の単語(誤入力)を IP アドレスに変換できないようにします。

```
Router> enable
Router# configure terminal
Router(config)# hostname Router
Router(config)# enable secret pass123
Router(config)# no ip domain-lookup
Router(config)#
```
グローバル パラメータ コマンドの詳細については、Cisco IOS リリース コンフィギュレーショ ン ガイド のマニュアル セットを参照してください。

## **I/O** メモリ割り当ての設定

 $\mathbf I$ 

Cisco 900 シリーズ ISR ルータの I/O メモリおよびプロセッサ メモリで使用中の DRAM の割合 を変更するには、グローバル コンフィギュレーション モードで **memory-size iomem** *i/o-memory-percentage* コマンドを使用します。デフォルト メモリの割り当てに戻すには、このコ マンドの **no** 形式を使用します。この手順では **smartinit** が有効になります。

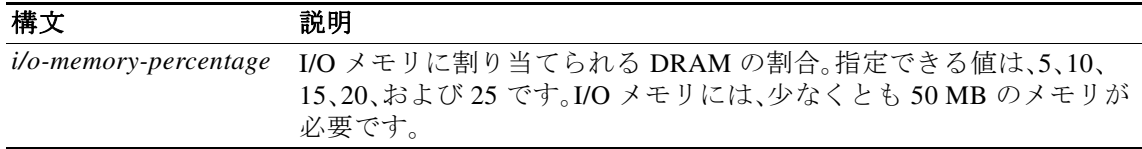

コマンドラインで I/O メモリの割合を指定すると、プロセッサ メモリが自動的に DRAM メモリ の残りの割合を取得します。

Ι

次の例で、DRAM メモリの 25% を I/O メモリに、残りの 75% をプロセッサ メモリに割り当てる 方法を示します。

#### Router#**config terminal**

```
Enter configuration commands, one per line. End with CNTL/Z.
Router(config)# memory-size iomem 5
IO memory size too small: minimum IO memory size is 201M 
Router(config)# 
Router(config)# memory-size iomem ?
<5-25> percentage of DRAM to use for I/O memory: 5, 10, 15, 20, 25
```

```
Router(config)# memory-size iomem 25
Smart-init will be disabled and new I/O memory size will take effect upon reload.
Router(config)# end
```
### **IOMEM** の設定の確認

Router# **show run** Building configuration...

```
Current configuration : 1087 bytes
!
! No configuration change since last restart
! NVRAM config last updated at 06:11:03 UTC Mon Sep 17 2018
!
version 15.8
service timestamps debug datetime msec
service timestamps log datetime msec
no service password-encryption
!
hostname Router
!
boot-start-marker
boot-end-marker
!
memory-size iomem 25
!
```
## <span id="page-3-0"></span>インターフェイス ポート

表 [3-1](#page-3-1) は、Cisco 900 シリーズ サービス統合型ルータでサポートされているインターフェイスの リストです。

### <span id="page-3-1"></span>表 *3-1 Cisco* ルータによるインターフェイス

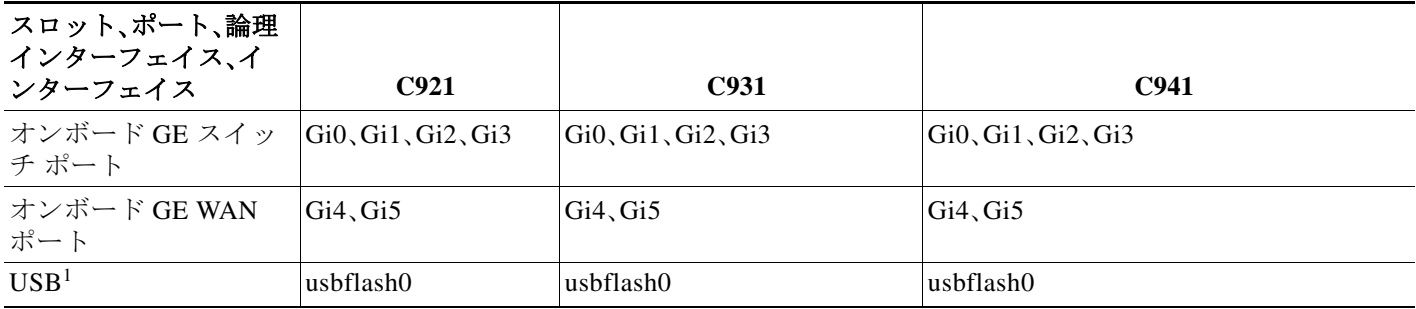

1. **usbflash0** は、すべての Cisco 900 シリーズ ルータ用の USB インターフェイスです。

# <span id="page-4-0"></span>ギガビット イーサネット インターフェイスの設定

次の例で、オンボード ギガビット イーサネット(GE)インターフェイスの設定方法を示します。

```
Router# configure terminal
Router(config)# interface gigabitethernet 4
Router(config-if)# ip address 192.168.12.2 255.255.255.0
Router(config-if)# no shutdown
Router(config-if)# exit
```
 $\mathbf I$ 

(注) スイッチ ポートは、自動、全二重、および半二重をサポートします。WAN ポートは、全二重のみを サポートします。

インターフェイスの設定を確認するには、**show interface** コマンドを使用します。次に、スイッチ ポートの出力例を示します。

#### Router#**show interfaces gig0**

GigabitEthernet0 is up, line protocol is up Hardware is Gigabit Ethernet, address is 7872.5dab.fe73 (bia 7872.5dab.fe73) MTU 1500 bytes, BW 1000000 Kbit/sec, DLY 10 usec, reliability 255/255, txload 1/255, rxload 1/255 Encapsulation ARPA, loopback not set Keepalive set (10 sec) Full-duplex, 1000Mb/s ARP type: ARPA, ARP Timeout 04:00:00 Last input never, output never, output hang never Last clearing of "show interface" counters never Input queue: 0/75/0/0 (size/max/drops/flushes); Total output drops: 0 Queueing strategy: fifo Output queue: 0/40 (size/max) 5 minute input rate 0 bits/sec, 0 packets/sec 5 minute output rate 0 bits/sec, 0 packets/sec 0 packets input, 0 bytes, 0 no buffer Received 0 broadcasts (0 multicasts) 0 runts, 0 giants, 0 throttles 0 input errors, 0 CRC, 0 frame, 0 overrun, 0 ignored 0 watchdog, 0 multicast, 0 pause input 0 input packets with dribble condition detected 86738 packets output, 9316451 bytes, 0 underruns 0 output errors, 0 collisions, 2 interface resets 0 unknown protocol drops 0 babbles, 0 late collision, 0 deferred 0 lost carrier, 0 no carrier, 0 pause output 0 output buffer failures, 0 output buffers swapped out

### 次に、WAN ポートの出力例を示します。

Router#**show interfaces gig5** GigabitEthernet5 is administratively down, line protocol is down Hardware is iGbE, address is 7872.5dab.fe75 (bia 7872.5dab.fe75) MTU 1500 bytes, BW 1000000 Kbit/sec, DLY 10 usec, reliability 255/255, txload 1/255, rxload 1/255 Encapsulation ARPA, loopback not set Keepalive set (10 sec) Auto Duplex, Auto Speed, media type is RJ45 output flow-control is XON, input flow-control is XON ARP type: ARPA, ARP Timeout 04:00:00 Last input never, output never, output hang never Last clearing of "show interface" counters never Input queue: 0/75/0/0 (size/max/drops/flushes); Total output drops: 0

Ι

 Queueing strategy: fifo Output queue: 0/40 (size/max) 5 minute input rate 0 bits/sec, 0 packets/sec 5 minute output rate 0 bits/sec, 0 packets/sec 0 packets input, 0 bytes, 0 no buffer Received 0 broadcasts (0 IP multicasts) 0 runts, 0 giants, 0 throttles 0 input errors, 0 CRC, 0 frame, 0 overrun, 0 ignored 0 watchdog, 0 multicast, 0 pause input 0 packets output, 0 bytes, 0 underruns 0 output errors, 0 collisions, 0 interface resets 0 unknown protocol drops 0 babbles, 0 late collision, 0 deferred 1 lost carrier, 0 no carrier, 0 pause output 0 output buffer failures, 0 output buffers swapped out

Router#

!

## <span id="page-5-0"></span>ループバック インターフェイスの設定

ループバック インターフェイスは、スタティック IP アドレスのプレースホルダーとして機能 し、デフォルトのルーティング情報を提供します。

次の例で、仮想テンプレート インターフェイス上のネットワーク アドレス変換(NAT)をサポー トするためにループバック インターフェイスを使用する方法を示します。この設定例は、スタ ティック IP アドレスとして機能する IP アドレス 200.200.100.1/24 のギガビット イーサネット インターフェイス上に設定されるループバック インターフェイスを示します。ループバック イ ンターフェイスは、ネゴシエートされた IP アドレスを持つ virtual-template1 に紐付けられます。

```
interface loopback 0
ip address 200.200.100.1 255.255.255.0 (static IP address)
ip nat outside
!
interface Virtual-Template1
ip unnumbered loopback0
no ip directed-broadcast
ip nat outside
!
```
ループバック インターフェイスが正しく設定されたかどうかを確認するには、**show interface loopback** コマンドを入力します。次の例のような確認用の出力が表示されます。

#### Router# **show interface loopback 0**

```
Loopback0 is up, line protocol is up 
  Hardware is Loopback
  Internet address is 200.200.100.1/24
  MTU 1514 bytes, BW 8000000 Kbit, DLY 5000 usec, 
      reliability 255/255, txload 1/255, rxload 1/255
   Encapsulation LOOPBACK, loopback not set
  Last input never, output never, output hang never
   Last clearing of "show interface" counters never
   Queueing strategy: fifo
   Output queue 0/0, 0 drops; input queue 0/75, 0 drops
   5 minute input rate 0 bits/sec, 0 packets/sec
   5 minute output rate 0 bits/sec, 0 packets/sec
      0 packets input, 0 bytes, 0 no buffer
      Received 0 broadcasts, 0 runts, 0 giants, 0 throttles
      0 input errors, 0 CRC, 0 frame, 0 overrun, 0 ignored, 0 abort
      0 packets output, 0 bytes, 0 underruns
      0 output errors, 0 collisions, 0 interface resets
      0 output buffer failures, 0 output buffers swapped out
```
 $\mathbf I$ 

ping を実行することによって、ループバック インターフェイスを確認する方法もあります。

```
Router# ping 200.200.100.1 
Type escape sequence to abort.
Sending 5, 100-byte ICMP Echos to 200.200.100.1, timeout is 2 seconds:
!!!!!
Success rate is 100 percent (5/5), round-trip min/avg/max = 1/2/4 ms
```
## <span id="page-6-0"></span>コマンドライン アクセスの設定

TTY 回線は、インバウンドまたはアウトバウンド モデムおよび端末接続に使用される非同期回 線であり、ルータまたはアクセス サーバの設定で回線 *x* として確認できます。特定の回線番号 は、ルータまたはアクセス サーバに組み込まれているか取り付けられているハードウェアの機 能です。Cisco 900 シリーズ ルータでは、TTY 回線が 1 つ増えて、回線番号 3 から始まります。

次に、コマンドライン アクセス コマンドの例を示します。"default" とマークされているコマンド を入力する必要はありません。これらのコマンドは、**show running-config** コマンドの使用時に生 成されるコンフィギュレーション ファイルに自動的に表示されます。

```
!
line con 0
exec-timeout 10 0
password 4youreyesonly
login
transport input none (default)
stopbits 1 (default)
line vty 0 4
password secret
login
!
```
### <span id="page-6-1"></span>スタティック ルートの設定

スタティック ルートは、ネットワークを介した固定ルーティング パスを提供します。これらは、 ルータ上で手動で設定されます。ネットワーク トポロジが変更された場合には、スタティック ルートを新しいルートに更新する必要があります。スタティック ルートは、ルーティング プロ トコルによって再配信される場合を除き、プライベート ルートです。

次の設定例では、宛先 IP アドレスが 192.168.1.0、サブネット マスクが 255.255.255.0 のすべての IP パケットを、IP アドレス 10.10.10.2 の他の装置に対して、ギガビット インターフェイス上から スタティック ルートで送信します。具体的には、パケットが設定済みの PVC に送信されます。

「(**default**)」と示されているコマンドは、入力する必要はありません。このコマンドは、**show running-config** コマンドの使用時に、生成されたコンフィギュレーション ファイルに自動的に 示されます。

! ip classless (**default**) ip route 192.168.1.0 255.255.255.0 10.10.10.2 !

スタティック ルーティングが正しく設定されたかどうかを確認するには、**show ip route** コマン ドを入力し、「S」で表されるスタティック ルートを探します。

次のような確認用の出力が表示されます。

Router# **show ip route** Codes: C - connected, S - static, R - RIP, M - mobile, B - BGP

Ι

```
 D - EIGRP, EX - EIGRP external, O - OSPF, IA - OSPF inter area
 N1 - OSPF NSSA external type 1, N2 - OSPF NSSA external type 2
 E1 - OSPF external type 1, E2 - OSPF external type 2
 i - IS-IS, su - IS-IS summary, L1 - IS-IS level-1, L2 - IS-IS level-2
 ia - IS-IS inter area, * - candidate default, U - per-user static route
 o - ODR, P - periodic downloaded static route
```
Gateway of last resort is not set

 10.0.0.0/24 is subnetted, 1 subnets C 10.108.1.0 is directly connected, Loopback0 S\* 0.0.0.0/0 is directly connected, gigabitethernet0

## <span id="page-7-0"></span>ダイナミック ルートの設定

ダイナミック ルーティングでは、ネットワーク トラフィックまたはトポロジに基づいて、ネッ トワーク プロトコルがパスを自動調整します。ダイナミック ルーティングの変更は、ネット ワーク上の他のルータにも反映されます。

Cisco ルータは、ルーティング情報プロトコル(RIP)または Enhanced Interior Gateway Routing Protocol(EIGRP)などの IP ルーティング プロトコルを使用して、動的にルートを学習します。 いずれかのルーティング プロトコルをルータに設定できます。

- **•** [ルーティング情報プロトコルの設定\(](#page-7-1)30 ページ)
- **•** 拡張インテリア ゲートウェイ ルーティング [プロトコルの設定\(](#page-8-0)31 ページ)

### <span id="page-7-1"></span>ルーティング情報プロトコルの設定

次の設定例は、IP ネットワーク 10.0.0.0 および 192.168.1.0 で有効にされる RIP version 2 を示し ています。

```
Router> configure terminal
Router(config)# router rip
Router(config-router)# version 2
Router(config-router)# network 192.168.1.1
Router(config-router)# network 10.10.7.1
Router(config-router)# no auto-summary
Router(config-router)# end
```
RIP が正しく設定されたかどうかを確認するには、**show ip route** コマンドを入力し、"R" で表さ れる RIP ルートを探します。次に示す例のような確認用の出力が表示されます。

```
Router# show ip route
Codes: C - connected, S - static, R - RIP, M - mobile, B - BGP
 D - EIGRP, EX - EIGRP external, O - OSPF, IA - OSPF inter area
 N1 - OSPF NSSA external type 1, N2 - OSPF NSSA external type 2
 E1 - OSPF external type 1, E2 - OSPF external type 2
 i - IS-IS, su - IS-IS summary, L1 - IS-IS level-1, L2 - IS-IS level-2
 ia - IS-IS inter area, * - candidate default, U - per-user static route
 o - ODR, P - periodic downloaded static route
Gateway of last resort is not set
 10.0.0.0/24 is subnetted, 1 subnets
C 10.108.1.0 is directly connected, Loopback0
R 3.0.0.0/8 [120/1] via 2.2.2.1, 00:00:02, Ethernet0/0
```
 $\mathbf{r}$ 

### <span id="page-8-0"></span>拡張インテリア ゲートウェイ ルーティング プロトコルの設定

次に、IP ネットワーク 192.145.1.0 および 10.10.12.115 でイネーブルにされる EIGRP ルーティン グプロトコルの設定例を示します。EIGRPの自律システム番号として、109が割り当てられてい ます。

Router> **configure terminal** Router(config)# **router eigrp 109** Router(config)# **network 192.145.1.0** Router(config)# **network 10.10.12.115** Router(config-router)# **end**

EIGRP が正しく設定されたかどうかを確認するには、**show ip route** コマンドを入力し、"D" で示 される EIGRP ルートを探します。次のような確認用の出力が表示されます。

Router# **show ip route**

Codes: C - connected, S - static, R - RIP, M - mobile, B - BGP D - EIGRP, EX - EIGRP external, O - OSPF, IA - OSPF inter area N1 - OSPF NSSA external type 1, N2 - OSPF NSSA external type 2 E1 - OSPF external type 1, E2 - OSPF external type 2 i - IS-IS, su - IS-IS summary, L1 - IS-IS level-1, L2 - IS-IS level-2 ia - IS-IS inter area, \* - candidate default, U - per-user static route o - ODR, P - periodic downloaded static route Gateway of last resort is not set 10.0.0.0/24 is subnetted, 1 subnets C 10.108.1.0 is directly connected, Loopback0 D 3.0.0.0/8 [90/409600] via 2.2.2.1, 00:00:02, Ethernet0/0

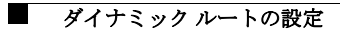

ן